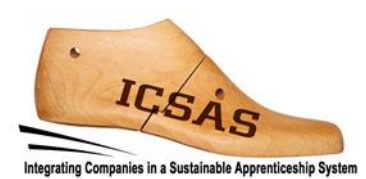

## **Integrating Companies in a Sustainable Apprenticeship System**

Projeto 2017-1-DE02-KA202-004174

**Produção Intelectual 3**

# **Manual do/a Formador/a Planeamento da Produção**

Autores: TUIASI Gheorghe Asachi Technical University of Iasi e equipe do ICSAS Versão: Final

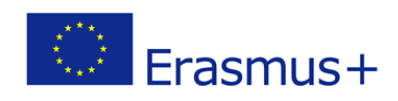

Este projeto foi financiado com o apoio da Comissão Europeia.

Esta publicação reflete apenas as opiniões do autor, e a Comissão não pode ser responsabilizada por qualquer uso que possa ser feito da informação contida.

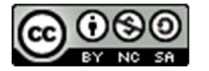

Este trabalho encontra-se licenciado ao abrigo da Licença Internacional Creative Commons - Attribution-NonCommercial-ShareaAlike 4.0. Para visualizar uma cópia desta licença, visite: http://creativecommons.org/licenses/by-nc-sa/4.0/

#### Você tem o direito de:

Partilhar — copiar e redistribuir o material em qualquer meio ou formato

Adaptar — reajustar, transformar e criar a partir do material

O licenciante não pode revogar estes direitos desde que você respeite os termos da licença.

De acordo com os seguintes termos:

Atribuição - deve conceder o devido crédito, fornecer um link para a licença e indicar se foram feitas alterações. Pode fazê-lo de qualquer forma razoável, mas não de uma forma que sugira que o licenciante o apoia ou aprova o seu uso.

Não comercializável - não pode usar o material para fins comerciais.

Partilha semelhante - se reajustar, transformar, ou criar a partir do material, tem de distribuir as suas contribuições ao abrigo da mesma licença do original.

Sem restrições adicionais - não pode aplicar termos legais ou medidas de caráter tecnológico que restrinjam legalmente outros de fazerem algo que a licença permita.

#### Avisos:

Não tem de cumprir com os termos da licença relativamente a elementos do material que estejam no domínio público ou cuja utilização seja permitida por uma exceção ou limitação que seja aplicável.

Não são dadas quaisquer garantias. A licença pode não atribuir todas as autorizações necessárias para o uso pretendido. Por exemplo, outros direitos, tais como publicidade, privacidade, ou direitos morais, podem limitar o uso do material.

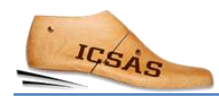

### CONTEÚDO

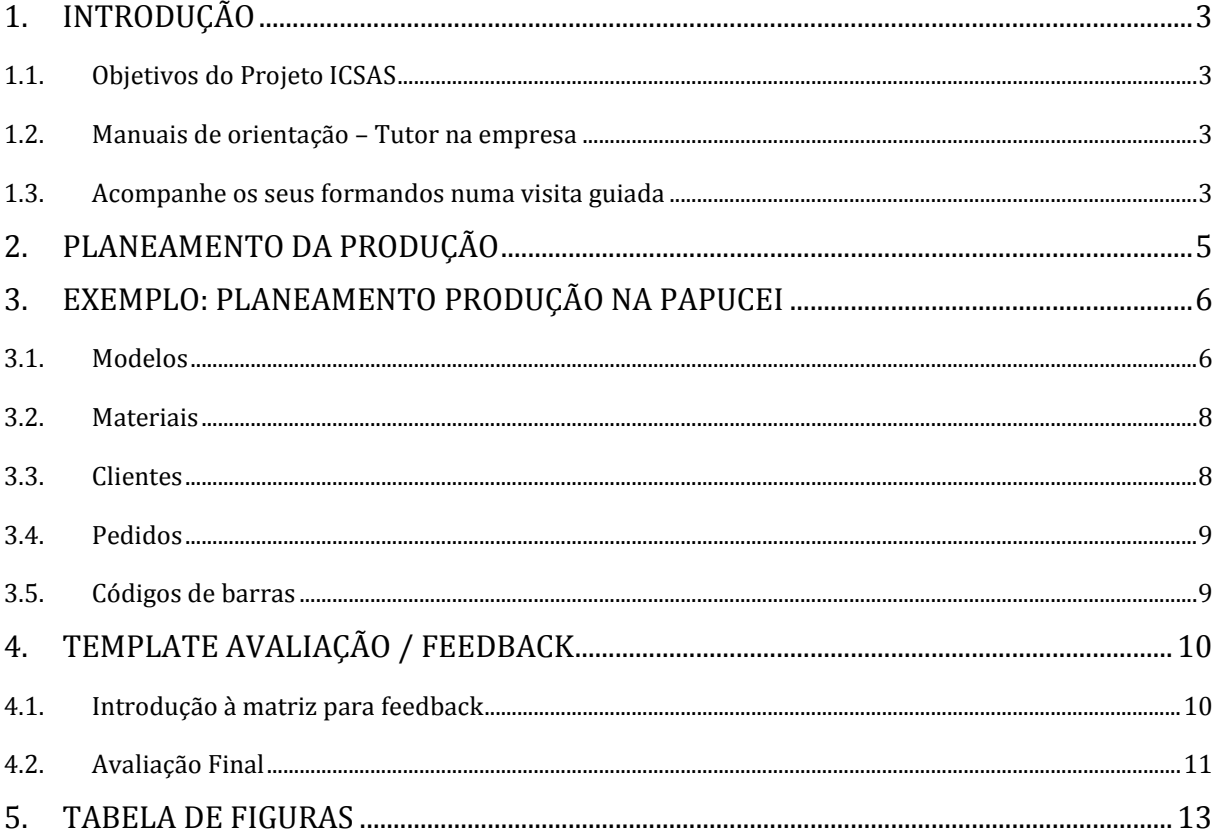

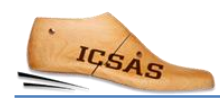

### <span id="page-4-0"></span>1. Introdução

#### <span id="page-4-1"></span>1.1.Objetivos do Projeto ICSAS

Os objetivos do projeto Erasmus+ «Integrating Companies in a Sustainable Apprenticeship System» são:

- Induzir os atuais sistemas de ensino e formação profissional (EFP) a formar trabalhadores qualificados para a indústria do calçado na Roménia e em Portugal para desenvolver uma aprendizagem baseada no trabalho (WBL) e melhorar a formação de tutores sectoriais específicos em Espanha e na Alemanha.
- Desenvolver referenciais de qualificação do setor e referência das qualificações nacionais da Alemanha, Portugal, Roménia e Espanha.

#### <span id="page-4-2"></span>1.2. Manuais de orientação – Tutor na empresa

Os manuais destinam-se a preparar tutores na empresa e fornecer suporte para as várias fases de aprendizagem baseadas no trabalho - WBL.

O know-how específico do local de trabalho (por exemplo no departamento de planeamento) será transmitido por trabalhadores qualificados deste departamento. Eles assumirão o papel de instrutores / formadores internos no local de trabalho:

- Demonstrando as operações que os formandos devem aprender a executar
- Orientando e supervisionando os formandos durante suas primeiras abordagens, assim como à medida que as suas competências se tornam cada vez mais avançadas.
- Levando-os a um desempenho independente da tarefa.

Além disso, cada empresa envolvida na aprendizagem baseada no trabalho nomeará um Responsável pela Formação responsável por:

- Planear a formação geral de cada aprendiz/formando (quanto tempo cada aprendiz estará em formação em cada learning station/ estação de aprendizagem e em que ordem)
- Avaliar e documentar o progresso da aprendizagem de cada formando em cada learning station/estação de aprendizagem.

Os capítulos deste documento não pretendem substituir um livro didático. Destinam-se a fornecer apoio aos formadores para planear as atividades de aprendizagem baseadas no trabalho/work-based learning com os formandos. Os tutores do local de trabalho são convidados a reunir mais informação de outras fontes.

#### <span id="page-4-3"></span>1.3.Acompanhe os seus formandos numa visita guiada

Antes de iniciar a formação prática no respetivo departamento, certifique-se de que o aprendiz/Formando tenha feito um tour por toda a empresa, incluindo todos os departamentos.

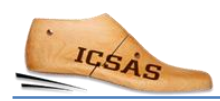

Por exemplo, poderá começar apresentando os tipos de produtos que a empresa fabrica e o uso pretendido, os diferentes segmentos de clientes, os canais de distribuição, etc. Permite aos aprendizes/formandos obter uma visão dos processos de criação e fabricação de produtos, ou seja, design de produto, modelação, departamento de compras, planeamento de produção e todos os departamentos de armazém e logística para a produção.

Apresente alguns modelos de calçado que a sua empresa produz (como na figura 1). Os seus formandos entenderão melhor a complexidade do produto "sapato".

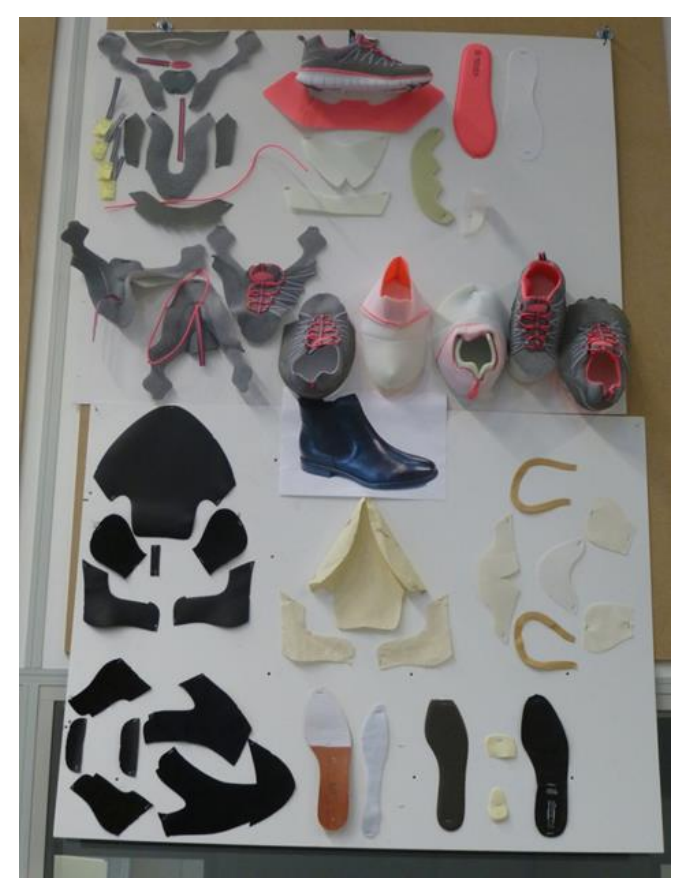

*Fig. 1: A apresentação das peças do sapato, como nesta foto, pode ser muito útil para o formando entender a complexidade de um sapato.*

### <span id="page-6-0"></span>2. PLANEAMENTO DA PRODUÇÃO

O planeamento da produção de calçado envolve a distribuição e coordenação de todas as atividades relacionadas com a fabricação de calçado.

As atividades de planeamento de produção são divididas principalmente nas seguintes categorias:

[https://www.123test.com/professions/profession-footwear-production-manager/] [http://accessinfotechindia.com/product-features/]

**Gestão de dados de produtos** - classificação de produtos, tamanho, estilo, variantes, design, mercado alvo, materiais, componentes, especificações técnicas etc .;

**Gestão de pedidos** - inventário, produção e planeamento de entregas de acordo com prazos e recursos disponíveis;

**Planeamento e acompanhamento da produção** - planeamento e coordenação de todas as fases de fabricação e acompanhamento do trabalho em curso e consumo.

**Planeamento de materiais e componentes e gestão de stocks** – aquisição de materiais e componentes de acordo com ordens de produção e gestão de movimentos e manutenção do inventário.

**Entrega e gestão de stocks de produtos acabados** - planear, organizar e monitorizar as atividades de logística e cadeia de abastecimento.

**Gestão da força de trabalho** - organizar a força de trabalho de acordo com a disponibilidade e mantendo registos diários de horas de trabalho e produtividade

**Gestão Financeira** - sistema de contabilidade financeira, que fornece informações precisas e pontuais sobre fluxos de caixa, fluxos de fundos, despesas recorrentes, custos e eficiência de sistemas de produção, orçamentos e alocações de fundos.

Dependendo da empresa (tamanho, organização dos departamentos, distribuição de atividades, etc.), parte das atividades relacionadas com o planeamento da produção podem ser incluídas noutros departamentos.

Para aumentar a eficiência, as empresas usam no planeamento de produção diferentes sistemas de software. As principais categorias de software são o ERP (Enterprise Resource Planning), o PDM (Product Data Management) e o PLM (Product Lifecycle Management).

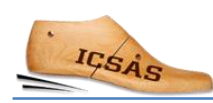

### <span id="page-7-0"></span>3. EXEMPLO: PLANEAMENTO PRODUÇÃO NA PAPUCEI

Em seguida, serão apresentadas as principais características do software de planeamento de produção utilizado pela "Papucei". Mencionamos que existem várias soluções de software disponíveis no mercado que possuem funcionalidades semelhantes, portanto não faremos uma apresentação detalhada sobre como usar este software. Vamo-nos concentrar nestes módulos também encontrados noutros programas.

Principais módulos do software de planeamento da produção:

- 1. Modelos
- 2. Materiais
- 3. Clientes
- 4. Pedidos
- 5. Código de barras

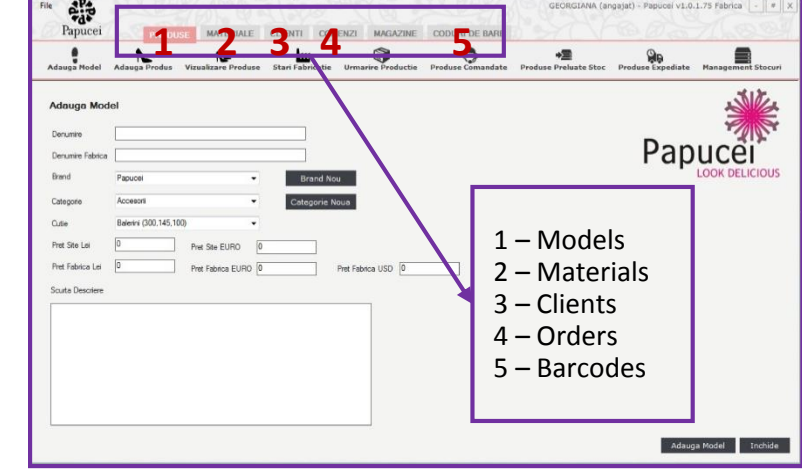

*Fig. 2: Principais módulos do software de planeamento da produção*

#### <span id="page-7-1"></span>3.1. Modelos

#### a. Definir um novo modelo

- nome;
- **·** referência;
- categoria/tipo;
- descrição;
- variantes;
- foto.

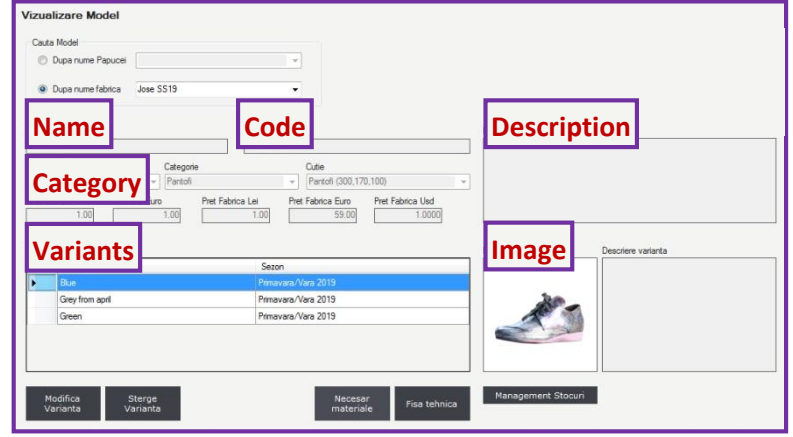

*Fig. 3: Definir um novo modelo*

#### b. Atribuir materiais

- atribuir materiais e componentes (tipo, nome, cor, referência, fornecedor, quantidade, etc.);
- no caso da "Papucei", os consumos são fornecidos pelo departamento técnico de design.

| Denumire:<br>Jose SS19<br>Jose SS19<br>Brand<br>Categorie<br>Papucei |                   | Denumire fabrica                    |                |          |          |           |                      |                       |   |          |
|----------------------------------------------------------------------|-------------------|-------------------------------------|----------------|----------|----------|-----------|----------------------|-----------------------|---|----------|
|                                                                      |                   |                                     |                |          |          |           |                      |                       |   |          |
|                                                                      |                   |                                     |                |          |          |           |                      |                       |   |          |
|                                                                      |                   | Pantofi                             |                |          |          |           |                      |                       |   |          |
| Varianta                                                             |                   |                                     |                |          |          |           |                      |                       |   |          |
| Blue                                                                 |                   | ÷                                   |                |          |          |           | Ordonati materialele | 84 H<br>v             |   |          |
|                                                                      | Element           | Denumire                            | Componenta     | Culoare  | Cod      | <b>UM</b> | Fumizor              | Cantitat <sub>1</sub> |   | Adauga   |
|                                                                      | Brant             | Brant Fero                          | Ata            | ×.       |          | buc       | ٠                    | 1                     |   | material |
| ь                                                                    | Accoeris de brant | Acoperis b. antracit                | <b>Barbara</b> | antracit |          | mp        | e.                   | 0.05                  |   | Modifica |
|                                                                      | Talpa             | Talpa Ferro Pink                    | Alta           | roz      |          | per       | ٠                    |                       |   | material |
|                                                                      | Calapod           | Calapod Ferro                       | plastic        | ab       |          | per       | ×                    |                       | Ξ | Elimina  |
|                                                                      | Cutie             | Cutie Balerin Morresi               | carton         | negru    | 29"16"10 | buc       | Morresi              |                       |   | material |
|                                                                      | Accesori          | Siret Jersey bei, lat=2 cm,  textil |                | bei      |          | ml        | Kompoint             | 1.8                   |   |          |
|                                                                      | Accesori          | Siret 16150 capsat L0.9ml textil    |                | negru    |          | per       | Aura Sales           | 1                     |   |          |
|                                                                      | Captuseala        | Captuseala MM neagra                | piele naturala | negru    |          | mp        | Manufactura_Magura   | 0.08                  | ۰ | Importa  |
|                                                                      |                   |                                     |                | m        |          |           |                      |                       |   | necesar  |

*Fig. 4: Atribuir materiais ao modelo*

#### c. Ficha de materiais

Após preencher todos os detalhes do modelo e atribuir os materiais, pode ser gerada a ficha de materiais.

| <b>Fisa Tehnica</b>                                                                                                    |                          |                                                    |                                  |     |  |  |  |  |  |
|----------------------------------------------------------------------------------------------------|--------------------------|----------------------------------------------------|----------------------------------|-----|--|--|--|--|--|
| of $1$ $\triangleright$ $\triangleright$ $\mid$ $\Leftarrow$ $\otimes$ $\circledcirc$ $\mid$ $\oplus$ $\blacksquare$ $\Box$ $\Box$ $\Box$ $\blacksquare$ $\cdot$   100%<br> 441 |                          | Find   Next<br>٠                                   |                                  |     |  |  |  |  |  |
| <b>SC ANGELA INTERNATIONAL SRL</b><br>Comp.Creatie                                                                                                    |                          |                                                    | <b>Aprobat, Director General</b> |     |  |  |  |  |  |
| <b>ARTICOL: Jose SS19</b>                                                                                                    | <b>Bill of Materials</b> |                                                    |                                  |     |  |  |  |  |  |
| <b>VARIANTA: Blue</b>                                                                                                    |                          | Cutie: Pantofi (300,170,100)                       |                                  |     |  |  |  |  |  |
|                                                                                                    | <b>Element</b>           | <b>Denumire/Cod</b>                                | Consum                           | UM  |  |  |  |  |  |
|                                                                                                    | <b>Brant</b>             | Brant Fero /                                       | 1                                | buc |  |  |  |  |  |
|                                                                                                    | Acoperis de brant        | Acoperis b. antracit /                             | 0.05                             | mp  |  |  |  |  |  |
|                                                                                                    | Talpa                    | Talpa Ferro Pink /                                 | 1                                | per |  |  |  |  |  |
|                                                                                                    | Calapod                  | Calapod Ferro /                                    | 1                                | per |  |  |  |  |  |
|                                                                                                    | Cutie                    | Cutie Balerin Morresi / 29*16*10                   | 1                                | buc |  |  |  |  |  |
|                                                                                                    | Accesorii                | Siret Jersey bej, lat=2 cm, vopsit<br>la culoare / | 1.8                              | ml  |  |  |  |  |  |
|                                                                                                    | Accesorii                | Siret 16150 capsat L0.9ml N /                      | 1                                | per |  |  |  |  |  |
|                                                                                                    | Captuseala               | Captuseala MM neagra /                             | 0.08                             | mp  |  |  |  |  |  |
|                                                                                                    | Fata                     | Captuseala antracit fete /                         | 0.2                              | mp  |  |  |  |  |  |
| Observatii:                                                                                                    |                          |                                                    |                                  |     |  |  |  |  |  |
| Data:                                                                                                    |                          | Intocmita de:                                      |                                  |     |  |  |  |  |  |
|                                                                                                    |                          |                                                    |                                  |     |  |  |  |  |  |

*Fig. 5: Ficha Técnica do modelo*

A partir da área Modelos, é também possível aceder aos modelos existentes, monitorizar o processo de fabrico, e verificar os pedidos, em stock ou já enviados.

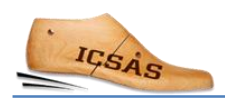

#### <span id="page-9-0"></span>3.2. Materiais

- podem ser adicionados novos materiais e componentes no sistema ou alterar detalhes nos já existentes;
- podem ser pedidos materiais a partir deste menu.

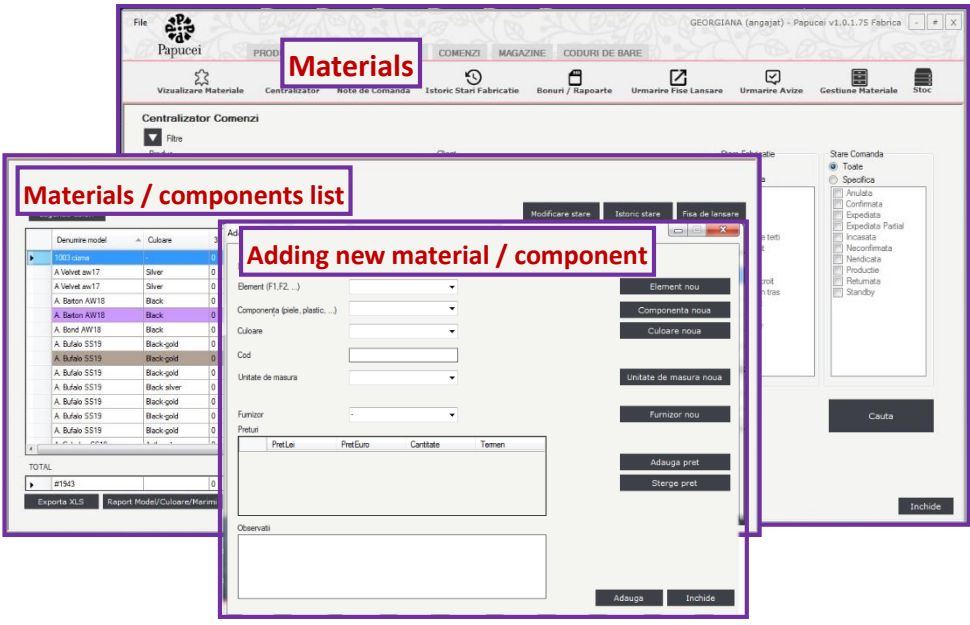

*Fig. 6: Menu materiais*

#### <span id="page-9-1"></span>3.3. Clientes

Adicionar novos clientes (nome empresa, morada sede, morada envio, país, telefone, mail, pessoa de contacto, etc.) e consultar os já existentes.

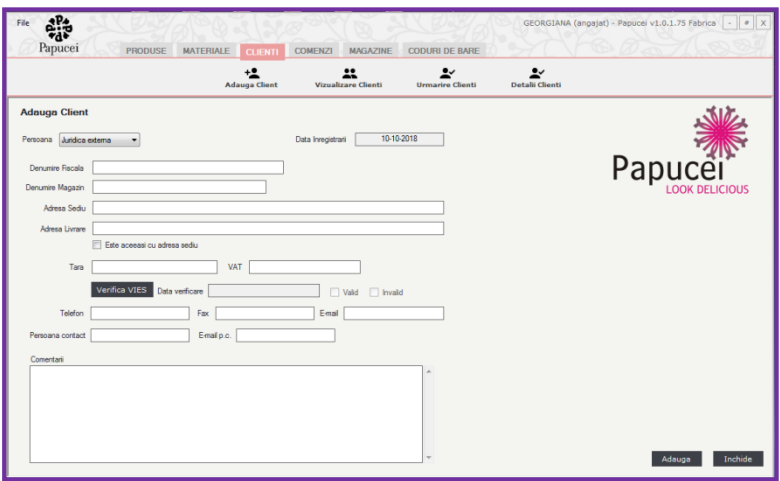

*Fig. 7: Menu clientes*

#### <span id="page-10-0"></span>3.4. Pedidos

Adicionar no sistema novos pedidos recebidos dos clientes e pesquisar pedidos e faturas.

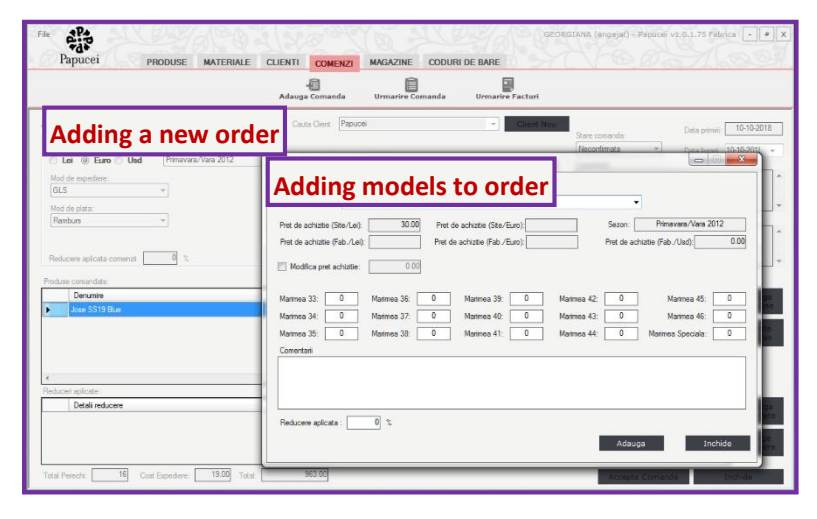

*Fig. 8: Acrescentar um novo pedido*

#### <span id="page-10-1"></span>3.5. Códigos de barras

A partir deste menu, para cada pedido, podem ser geradas e impressas etiquetas de embalagem.

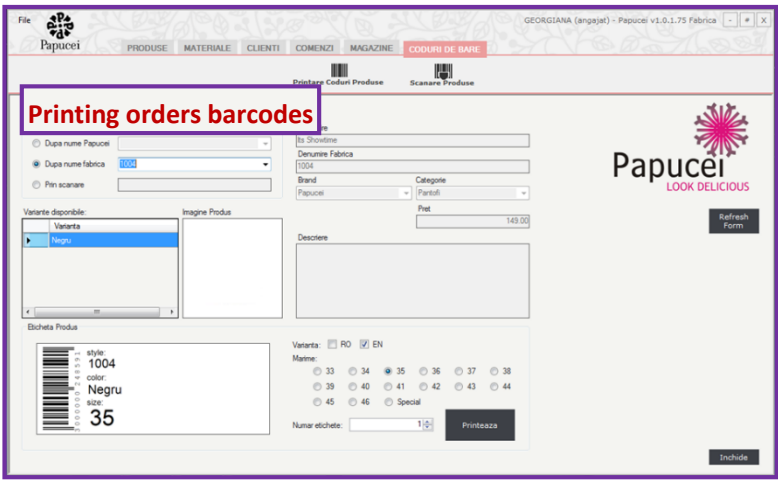

*Fig. 9: . Imprimir códigos de barras*

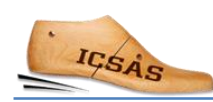

### <span id="page-11-0"></span>4. Template avaliação / Feedback

#### <span id="page-11-1"></span>4.1.Introdução à matriz para feedback

Diferindo da aprendizagem em ambientes formais, como em salas de aula ou oficinas, os resultados de aprendizagem (LO) da aprendizagem baseada no trabalho (WBL) numa estação de aprendizagem (LS) dependem, por vezes, fortemente do equipamento atual da linha de produção e dos modelos e marcas que a fábrica de calçado produz. Se os modelos de calçado em produção não exigirem determinadas tarefas duma esfera inteira (na costura ou montagem, por exemplo), então simplesmente não é possível adquirir competências nesta linha de produção relacionadas com este processo.

Uma comunicação sistemática e transparente sobre os resultados de aprendizagem (LO) concretos adquiridos por um aluno / aprendiz a partir da WBL, entre os tutores, que o apoiam nos vários departamentos, e o formador principal, responsável pelo programa de formação completo, é de muita importância para a WBL.

Com o objetivo de fornecer uma ferramenta de comunicação concisa e prática, recomendamos o uso das matrizes, conforme mostrado abaixo: Elas permitem acompanhar as realizações de cada aluno em cada departamento de maneira rápida e fácil. As matrizes não se referem a nenhuma avaliação formal; elas simplesmente referem o grau de autonomia que cada aluno conseguiu atingir dentro do prazo especificado em cada Esfera de Atividade.

As matrizes listam as principais tarefas de trabalho (a negrito) e o desempenho que pode ser adquirido em cada departamento. As tarefas de trabalho referem-se às habilidades adquiridas; para indicar que elas incluem competências e conhecimentos chave, são listados os elementos subjacentes para algumas das tarefas de trabalho.

Como usar as matrizes: Para fornecer feedback sobre o progresso da aprendizagem de cada aluno, marque o nível de autonomia que o aluno alcançou para cada tarefa de trabalho (escolhendo entre necessita de assistência / necessita de instruções / necessita de supervisão / completamente independente).

Se a tarefa de trabalho na matriz não fazia parte da formação, pode excluir ou apagar essa tarefa de trabalho; se forem aprendidas tarefas de trabalho adicionais, pode acrescentá-las na lista de tarefas de trabalho de acordo com os objetivos de aprendizagem.

No final, as matrizes documentarão o que cada aluno conseguiu adquirir e qual o nível de autonomia que alcançou. E, novamente, embora isso já tenha sido dito: Lembre-se de que será preciso adaptar as matrizes de acordo com os processos e as operações no seu departamento.

### <span id="page-12-0"></span>4.2.Avaliação Final

### Esfera de Atividade: Planeamento da Produção

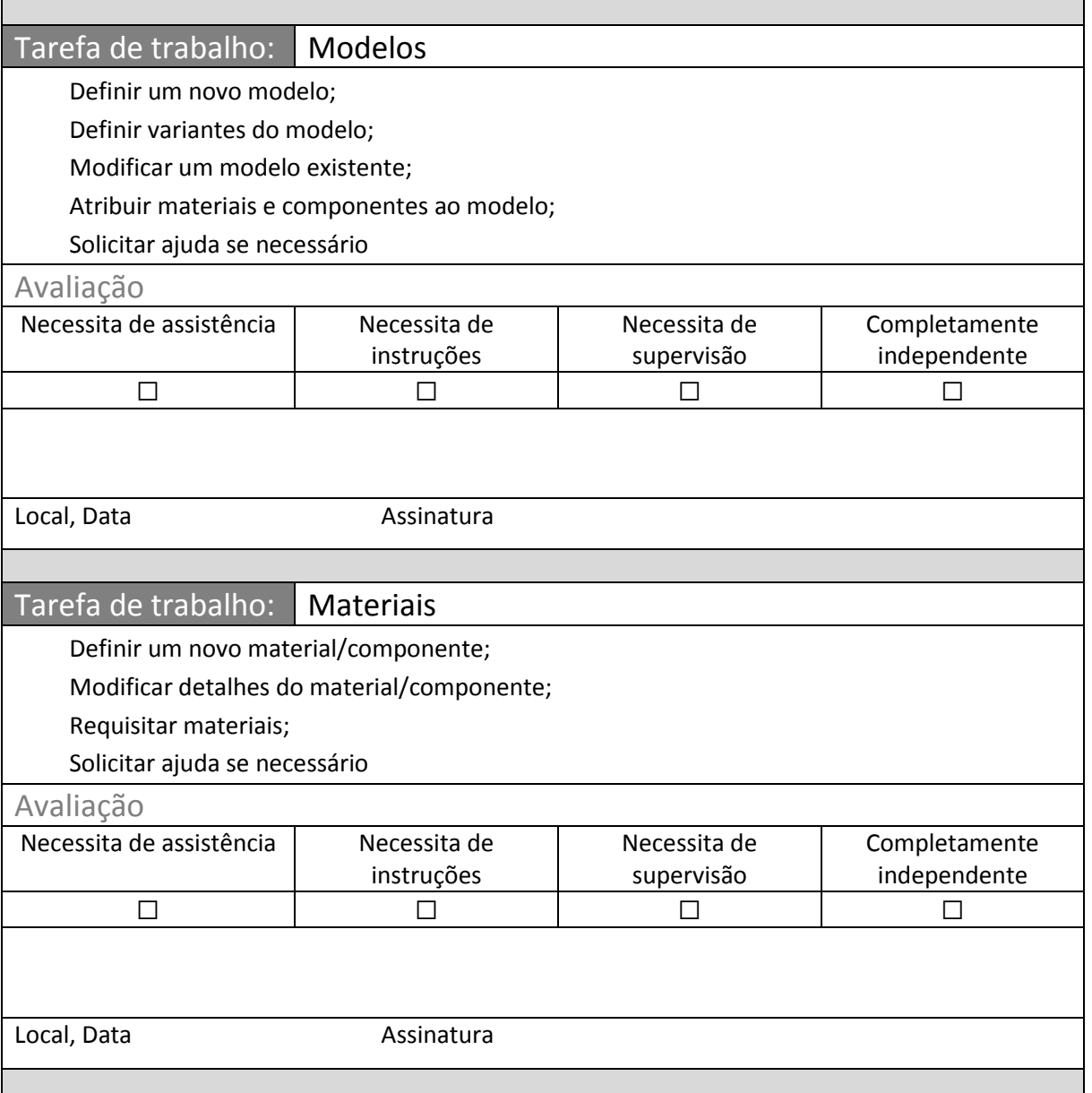

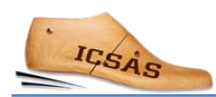

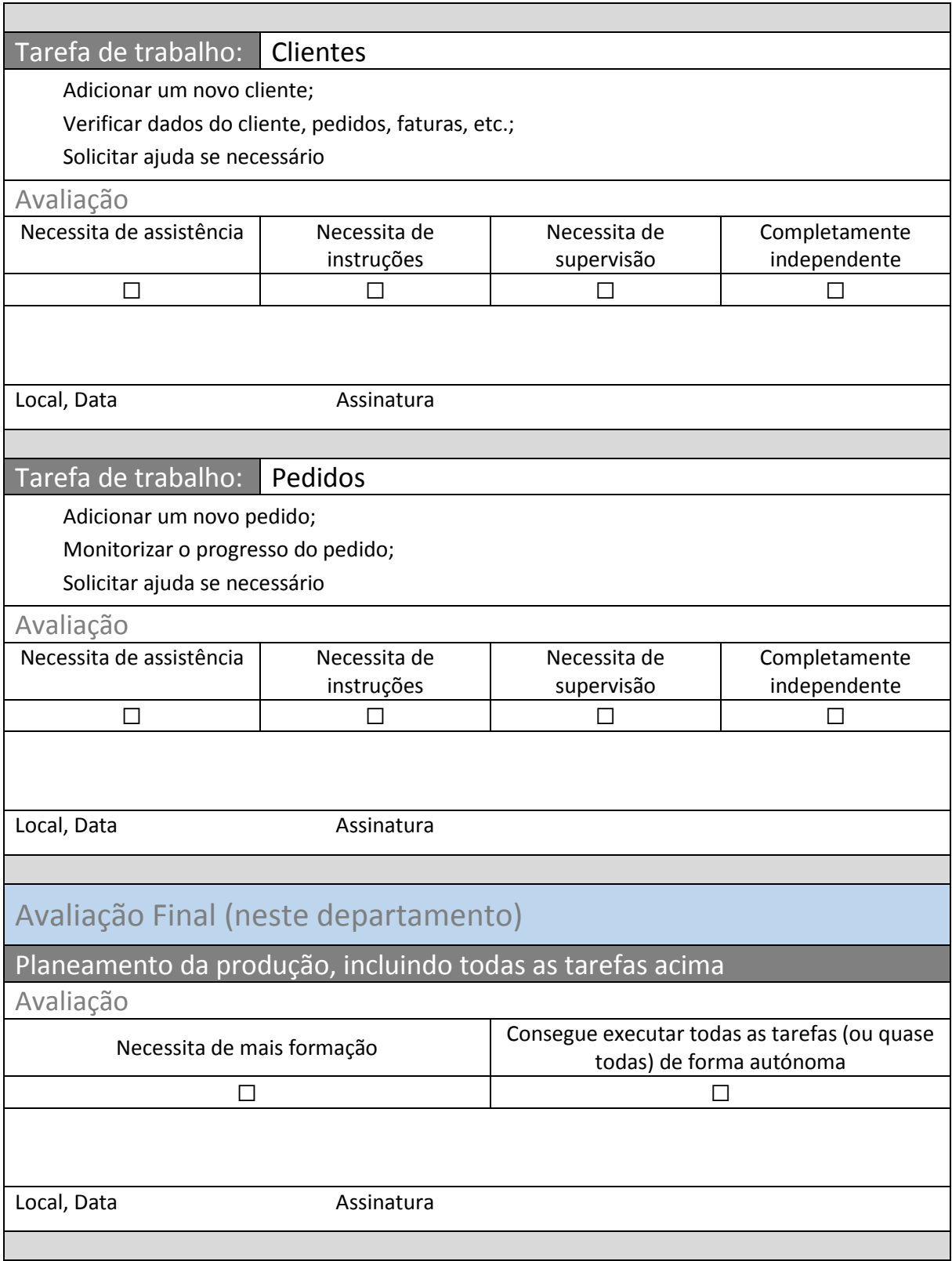

### <span id="page-14-0"></span>5. Tabela de figuras

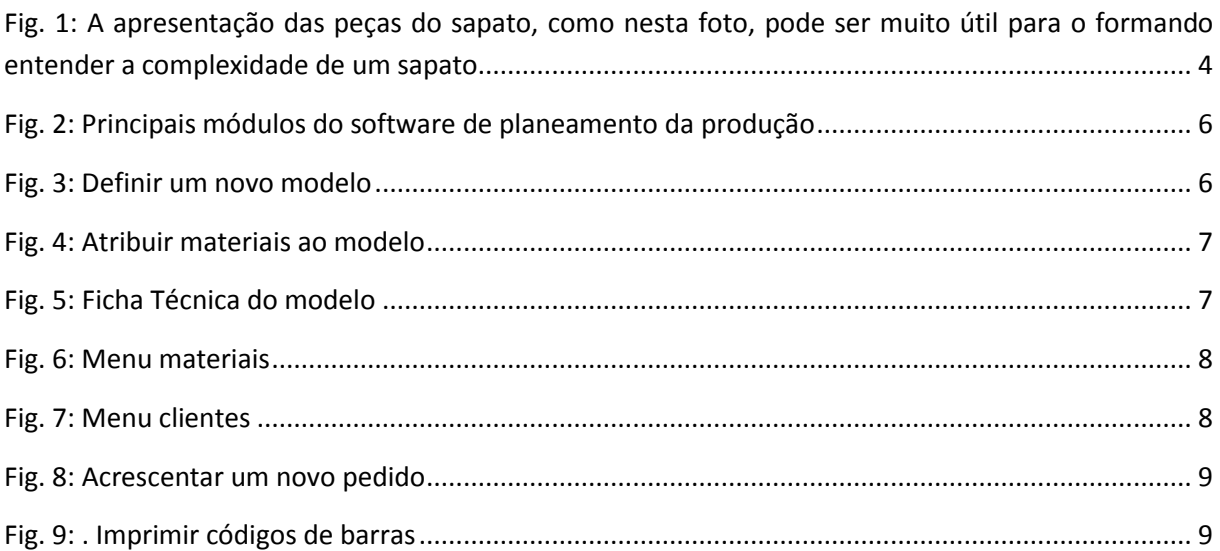